## Salesforce Error: Create Case - No selected contact: Contact ID or Contact has an invalid or missing email address: Contact ID

Download the PDF of this article.

## In this Article Related Articles

**Errors** 

Create Case - No selected contact: Contact ID

Create Case - Contact has an invalid or missing email address: Contact ID

These two errors are similar in nature and resolution.

If you are receiving these errors, it is most likely because you're trying to create a Case object and you do not have an email field mapped.

Case objects have an invisible trigger on the Salesforce side that fires based on the email field of the Contact object. If the Case object isn't associated with a contact, then that trigger fails with this error.

## **Resolution Options**

1. Associate a contact with the case.

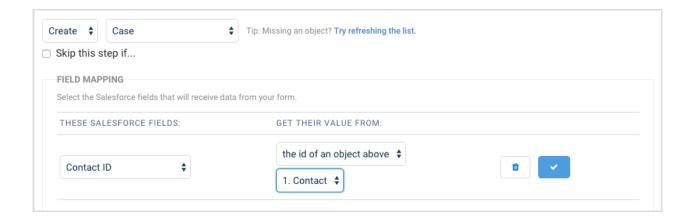

2. Turn off the **"Trigger other emails"** at the bottom of the connector:

| Salesforce Emails & Rules Options    |
|--------------------------------------|
| Assign using active assignment rules |
| Trigger auto-response rules          |
| ☐ Trigger other emails               |
| ✓ Trigger user emails                |

You can find more information about Connector Options and Triggers in our knowledge base.